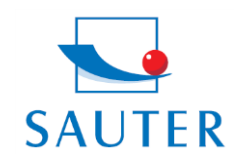

# **Sauter GmbH**

Ziegelei 1 D-72336 Balingen E-Mail: info@sauter.eu Tel: +49-[0]7433-9933-199 Fax: +49-[0]7433-9933-149 Internet: www.kern-sohn.com

# **Betriebsanleitung TU\_US**

## **ULTRASCHALL MATERIALDICKEN-MESSGERÄT**

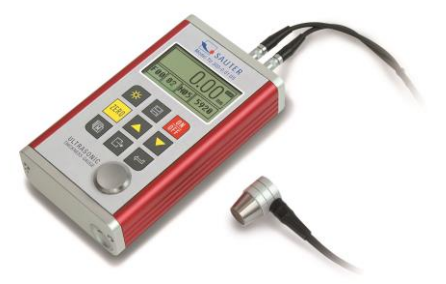

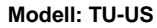

## **Inhaltsübersicht**

- 1. Allgemeine Übersicht
- 1.1 Technische Daten
- 1.2 Allgemeine Funktionen
- 1.3 Messprinzip
- 1.4 Aufbau
- 1.5 Umgebungsbedingungen
- 2. Konstruktionsmerkmale
- 2.1 Äußere Geräteansicht
- 2.2 Teile des Hauptkörpers
- 2.3 Digitales Display
- 2.4 Beschreibung des Bedienfeldes
- 3. Vorbereitung zur Inbetriebnahme
- 3.1 Auswahl des Schallgebers
- 3.2 Bedingungen und Vorbereitungen für Oberflächen
- 4. Arbeitsweise
- 4. 1 Ein- und Ausschalten
- 4. 2 Schallgeber Einstellung
- 4. 3 Nulleinstellung
- 4. 4 Schallgeschwindigkeit
- 4. 5 Messungen werden getätigt
- 4. 6 Zweipunkt- Kalibrierung
- 4. 7 Der Ultraschallbild- Modus (Scan- Modus)
- 4. 8 Grenzwert setzen
- 4. 9 Auflösung
- 4.10 Einheitsskala
- 4.11. Speichermanagement
- 4.12 Datenausdruck
- 4.13 Systemeinstellung
- 4.14 Systeminformation
- 4.15 EL Hinterleuchtetes Display
- 4.16 Batterieinformation
- 4.17 Automatische Abschaltung (Auto- Power Off)
- 4.18 Grundeinstellung des Systems (Reset)
- 4.19 Verbindung zum PC
- 5. Bedienung des Menus
- 5.1 Zugang zum Hauptmenu
- 5.2 Zugang zum Untermenu
- 5.3 Das Parameter wechseln
- 5.4 Numerische digitale Eingabe
- 5.5 Speichern und Verlassen des Menus
- 5.6 Löschen und Verlassen des Menus
- 6. Wartung
- 7. Transport und Aufbewahrung Anhang A Schallgeschwindigkeiten Anhang B Bemerkungen zur Anwendung
- 8. Konformitätserklärung

## **1. Allgemeine Übersicht**

Das Modell TU-US ist ein digitales Ultraschall Materialdickenmessgerät. Es basiert auf denselben Bedienungsprinzipien wie SONAR. Mit dem TU-US kann die Materialdicke verschiedenster Materialien mit einer Messgenauigkeit von bis zu 0,01mm bzw. 0,001 inch gemessen werden. Es kann für eine Vielzahl metallischer und nichtmetallischer Materialien eingesetzt werden.

#### **1.1 Technische Daten**

Display: 128x64 dot matrix LCD mit EL Hintergrundlicht

Messbereich: 0,75 bis 300mm (bei Stahl) - TU 80-0.01, das TU 230-0.01 US sowie das TU 300-0.01 messen durchgehend mit einer Auflösung von 0.01

Messbereich der Schallgeschwindigkeit: 1000 bis 9999m/s

Auflösung:  $\pm (0.5\% \text{ Material}$ dicke + 0.04) mm

Einheiten: metrische u. engl. Einheit (mm/ inch) wählbar

- Vier Messwert Ablesungen pro Sekunde sind bei Einzelpunktmessung und zehn pro Sekunde beim Ultraschallbild- Modus möglich.

- Speicher für 20 Dateien ( bis zu 99 Werte für jede Datei) für gespeicherte Werte.

- Der oberste und unterste Grenzwert kann voreingestellt werden. Ein automatischer Signalton gibt an, wenn der Wert den Grenzwert über- bzw. unterschritten hat.

Stromversorgung: 2x AA 1,5V Alkaline Batterien; damit ca. 100 Std. Betriebszeit (ohne hinterleuchtetem Display)

PC- Verbindung: mit RS-232 Verbindungsadapter

Gehäuse: Fließgepresstes Aluminiumgehäuse für den Gebrauch auch unter rauen Umgebungsbe- Dingungen ("im Feld") verwendbar.

Abmessungen: 132mm x 76,2mm Gewicht: 345g

## **1.2 Allgemeine Funktionen**

Es können mit einer weiten Palette von Materialien Messungen getätigt werden, einschließlich Metallen,

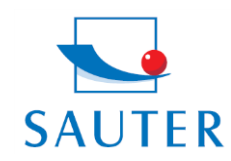

Tel: +49-[0]7433-9933-199 Fax: +49-[0]7433-9933-149 Internet: www.kern-sohn.com

## **Betriebsanleitung TU\_US**

Plastik, Keramik, Verbundwerkstoffe, Epoxid, Glas und andere Ultraschallwellen leitende Materialien.

Es stehen vier Schallgebermodelle für spezielle Anwendungen zur Verfügung einschließlich für grobkörniges Material und Hochtemperatur-Anwendungen.

- Nulleinstellungsfunktion des Messkopfes,
- Schallgeschwindigkeit- Kalibrierungsfunktion
- Zweipunkt- Kalibrierungsfunktion

zwei Arbeitsmethoden: Einzelpunktmodus und Ultraschallbild- Modus (Scan- Modus)

- Koppelungsstatusanzeige zeigt den Koppelungsstatus an.

- Die Batterieinformation zeigt die Restkapazität der Batterie an.

- "Auto sleep" und "Auto power off" Funktion zur Batterieschonung.

- Software auf Wunsch erhältlich, um Speicherdaten auf den PC zu übertragen.

Mini Thermodrucker auf Wunsch erhältlich, um die gemessenen Daten über den RS-232 Verbindungsadapter auszudrucken.

#### **1.3 Messprinzip**

Das digitale Ultraschall Materialdickenmessgerät misst die Dicke eines Teils oder einer Struktur, indem es die Zeit exakt misst, die für einen kurzen Ultraschallimpuls gebraucht wird, von einem Schallgeber gesteuert, um durch die Dicke eines Materials zu dringen, anschließend von der Rückseite oder der Innenfläche reflektiert zu werden und zum Schallgeber zurückgeschickt zu werden. Diese gemessene Zwei- Wege Übertragungszeit wird durch 2 dividiert, (die den Hin- und Rückweg darstellt), und dann mit der Schallgeschwindigkeit des entsprechenden Materials multipliziert. Das Ergebnis wird mit der folgenden Formel ausgedrückt:

$$
H = \frac{v \times t}{2}
$$

- H -- Materialdicke des Testobjekts
- v -- Schallgeschwindigkeit des entsprechenden Materials

t -- die gemessene Transit- Zeit für des Schalls

## **1.4 Ausstattung**

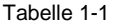

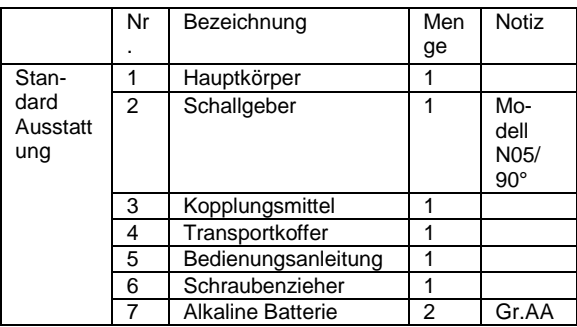

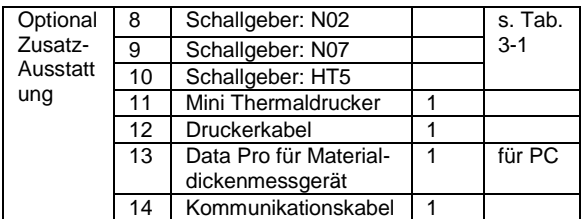

#### **1.5 Umgebungsbedingungen**

Arbeitstemperatur: von -20°C bis +60°C

Speichertemperatur: von -30°C bis +70°C

Relative Luftfeuchtigkeit: kleiner als 90%

In der angrenzenden Umgebung sollten Vibrationen, sowie starke magnetische Felder, korrosives Medium und starker Staub vermieden werden.

#### **2. Konstruktionsmerkmale**

**2.1 Äußere Geräteansicht**

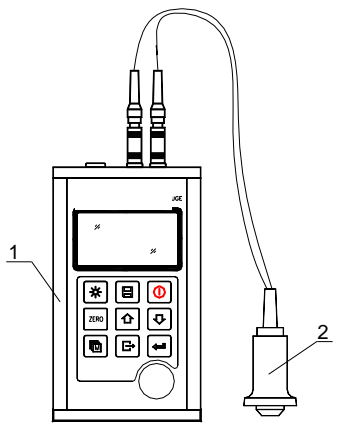

1= Hauptkörper

2= Schallgeber (US- Messkopf)

#### **2.2 Teile des Hauptkörpers**

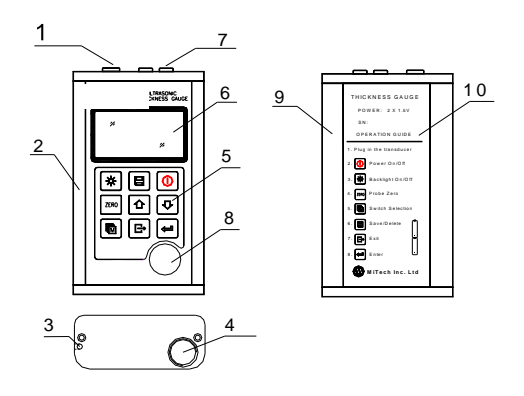

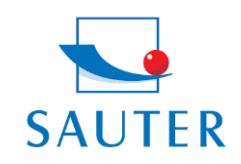

## **Sauter GmbH** Ziegelei 1

D-72336 Balingen E-Mail: info@sauter.eu Tel: +49-[0]7433-9933-199 Fax: +49-[0]7433-9933-149 Internet: www.kern-sohn.com

# **Betriebsanleitung TU\_US**

- 1 Kommunikationsbuchse
- 2 Aluminiumgehäuse
- 3 Gurthalterungsloch
- 4 Batterieabdeckung
- 5 Tastenfeld
- 6 LCD Display
- 7 Buche für US- Messkopf (keine Polung)
- 8 Nullplatte für US- Messkopf

## **3. Digitales Display**

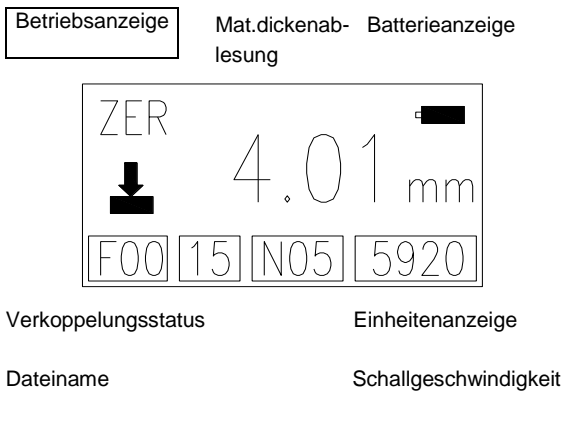

Protokollnr./ Zählwerk Schallgebermodell

Batterieanzeige: zeigt die Restkapazität der Batterien an

Verkoppelungsstatus: zeigt den Verkoppelungsstatus an; Während Messungen getätigt werden, muss dieses Symbol erscheinen. Wenn dies nicht der Fall ist, hat das Gerät Probleme, stabile Messungen zu erlangen und es ist sehr wahrscheinlich, dass Abweichungen auftreten.

Betriebsanzeige: zeigt an, ob das Gerät eingeschaltet ist.

- FIL: Dateiauswahl
- PRB: Schallgeber aktiv
- VEL: Schallgeschwindigkeitswechsel
- CAL: Kalibrierung der Schallgeschwindigkeit
- DPC: Zweipunktkalibrierungsstatus
- ZER: Nullstatus des Messkopfes

SCA: zeigt an, dass die laufende Materialdickenmessung im SCAN- Modus erfolgt und nicht im Einzelpunktmodus.

Dateiname: bezeichnet die laufende Datei

Protokollnr./ Zählwerk: zeigt die laufende Protokollnummer an, wenn erleuchtet, oder es wird die Anzahl der Gesamtprotokolle gezählt, wenn nicht erleuchtet.

Schallgebermodell: der momentan eingesetzte US-Messkopf ist ersichtlich.

Schallgeschwindigkeit: zeigt die aktuelle Schallgeschwindigkeit an.

Materialdickenablesung: Am Display erscheint der einfach gemessene Wert. ↑ bedeutet, dass das obere Messlimit er-Reicht wurde. ↓ bedeutet, das untere Messlimit wurde erreicht.

Einheitenanzeige: Wenn das **mm**- Symbol aufleuchtet, wird die Materialstärke in mm und die Schallgeschwindigkeit in **m/s** gemessen.

Erscheint das **inch-** Symbol, wird die Materialstärke in inch gemessen und die Schallgeschwindigkeit in **inch/s.**

## **2.4 Beschreibung des Bedienfeldes**

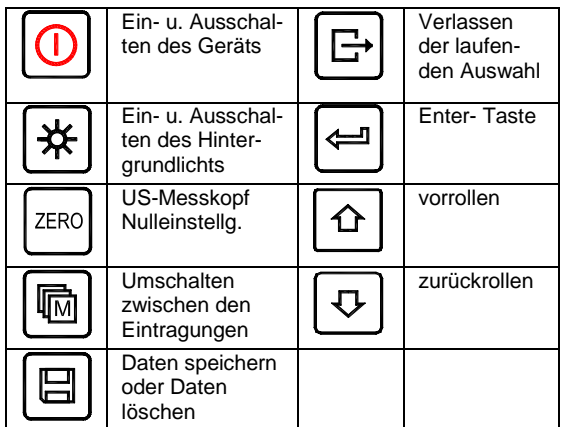

#### **3. Vorbereitung zur Inbetriebnahme**

#### **3.1. Auswahl des Schallgebers**

Mit diesem Gerät können eine Vielzahl von Materialien gemessen werden, angefangen von verschiedenen Metallen über Glas und Plastik. Für diese unterschiedlichen Materialarten benötigt man daher verschiedene Schallgeber, d.h. US- Messköpfe. Der korrekte Schallgeber ist ausschlaggebend für den verlässlichen Messerfolg. Die folgenden Abschnitte erläutern die wichtigen Eigenschaften der Schallgeber und was beachtet werden sollte, wenn ein Schallgeber für ein bestimmtes Arbeitsobjekt ausgewählt wird.

Verallgemeinert bedeutet das, der beste Schallgeber für ein Arbeitsobjekt sollte ausreichende Ultraschallenergie in das zu messende Material senden, sodass ein starkes, stabiles Echo im Instrument ankommt. Bestimmte Faktoren beeinflussen die Stärke des Ultraschalls, während er übertragen wird.

## Diese sind im Folgenden nachzulesen:

 Die anfängliche Signalstärke: Je stärker ein Signal von Anfang an ist, desto stärker wird auch das zurückkehrende Echo sein. Die anfängliche Signalstärke ist hauptsächlich ein Faktor der Größe des Ultraschallemitters im Schallgeber. Eine stark aussendende Fläche wird mehr Energie in das Material abgeben als eine schwache. Folglich sendet ein sogenannter "1/2 inch" US-Messkopf ein stärkeres Signal aus als ein "1/4 inch" US- Messkopf.

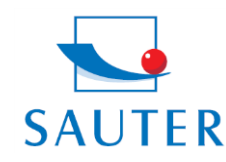

Tel: +49-[0]7433-9933-199 Fax: +49-[0]7433-9933-149 Internet: www.kern-sohn.com

## **Betriebsanleitung TU\_US**

 Aufnahmevermögen und Streuung: Wenn der Ultraschall durch irgendein Material fließt, wird er teilweise absorbiert. Bei Materialien mit körniger Struktur streuen sich die Schallwellen. Beide dieser Einflüsse verringern die Stärke der Schallwellen und somit die Fähigkeit des Geräts, das zurückkehrende Echo zu erkennen bzw. aufzunehmen. Schallwellen mit höherer Frequenz werden mehr "verschluckt" als solche niederer Frequenzen. So könnte es scheinen, es wäre in jedem Fall besser, einen Messkopf mit niederer Frequenz zu benutzen, aber diese sind weniger ausrichtbar (gebündelt) als solche mit hohen Frequenzen. Folglich wäre ein Schallgeber mit hoher Frequenz die bessere Wahl, um kleine Vertiefungen oder Unreinheiten im Material festzustellen.

 Geometrie des Schallgebers: Die physikalischen Grenzen des Messumfelds entscheiden manchmal über die Tauglichkeit des Schallgebers für ein bestimmtes Testobjekt. Manche Schallgeber sind einfach zu groß, um in einem fest vorgegebenen Umfeld benutzt zu werden. Wenn die verfügbare Oberfläche für den Kontakt mit dem Schallgeber eingeschränkt ist, benötigt man einen Schallgeber mit einer kleinen Kontaktfläche.

Misst man eine gewölbte Oberfläche, beispielsweise eine Antriebszylinderwandung, muss auch die Kontaktfläche des Schallgebers dieser angeglichen sein.

 Temperatur des Materials: Wird auf außergewöhnlich heißen Oberflächen gemessen, werden Hochtemperaturschallgeber benutzt. Diese sind so gebaut, dass sie, ohne Schaden zu erleiden, für spezielle Materialien und Techniken, unter hohen Temperaturen eingesetzt werden können. Zusätzlich muss bei einer "Null- Kalibrierung" oder "Kalibrierung bei bekannter Materialstärke" mit einem Hochtemperaturschallgeber acht gegeben werden.

 Die Auswahl des geeigneten Schallgebers ist oft ein Kompromiss zwischen verschiedenen Einflüssen und Eigenschaften. Manchmal ist es notwendig, mehrere Schallgeber auszuprobieren, bis man schließlich den geeignetsten für das entsprechende Testobjekt findet.

Der Schallgeber ist das "Endstück " des Messgeräts. Er sendet und empfängt Ultraschallwellen, welche das Gerät benutzt, um die Materialstärke des zu untersuchenden Materials zu messen. Der Schallgeber ist mit dem Messgerät durch ein Adapterkabel und zwei gleichachsigen Anschlüssen verbunden. Wenn Schallgeber benutzt werden, ist das Einstecken der Anschlüsse einfach: entweder passt der Stecker in die Buchse oder in das Gerät selbst.

 Der Schallgeber muss korrekt eingesetzt werden, um akkurate, verlässliche Messergebnisse zu erlangen. Im Folgenden wird ein solcher kurz beschrieben, gefolgt von einer Gebrauchsanleitung.

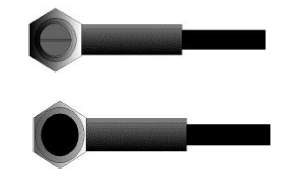

Die obere Abbildung stellt die Unteransicht eines typischen Schallgebers dar. Die zwei Halbkreise sind sichtbar, in der Mitte sichtbar geteilt. Einer der Halbkreise leitet den Ultra-Schall in das zu messende Material und der andere leitet das Echo zurück zum Schallgeber. Wird der Schallgeber auf dem zu messenden Material platziert, befindet er sich direkt unter dem Zentrum der Stelle, deren Stärke gemessen werden soll.

Die untere Bild zeigt die Draufsicht eines Schallgebers. Es wird mit dem Daumen oder dem Zeigefinger von oben auf den Schallgeber gedrückt, um ihn genau platziert zu halten. Es ist nur ein mäßiges Andrücken erforderlich, da seine Oberfläche nur eben auf dem zu messenden Material positioniert werden muss.

Tabelle 3-1 Auswahl des Schallgebers (US- Messkopfes)

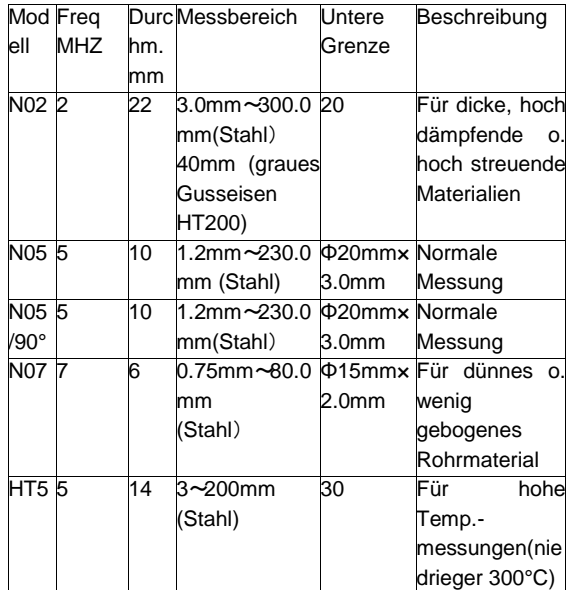

#### **3.2 Bedingungen und Vorbereitungen für Oberflächen**

Bei jeglicher Art von Ultraschallmessung ist die Beschaffenheit und Rauigkeit der zu messenden Oberfläche von höchster Bedeutung. Raue, unebene Oberfläche können das Durchdringen der Ultraschallwellen durch das Material einschränken und es resultieren unstabile, unkorrekte Messergebnisse.

Die zu messende Oberfläche sollte sauber und frei von irgendwelchen Substanzen , Rost oder Grünspan sein. Wenn dies der Fall ist, kann der Schallgeber nicht sauber auf der Oberfläche platziert werden. Oft ist eine Drahtbürste oder ein Schaber hilfreich, die Oberfläche zu säubern. In extremen Fällen können Bandschleifmaschinen oder dergleichen benutzt werden. Dabei muss aber ein Ausfugen der Oberfläche vermieden werden, welche eine saubere Platzierung des Schallgebers verhindert.

Extrem raue Oberflächen wie das kieselartige Gusseisen

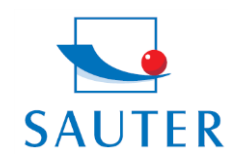

Tel: +49-[0]7433-9933-199 Fax: +49-[0]7433-9933-149 Internet: www.kern-sohn.com

## **Betriebsanleitung TU\_US**

lassen sich nur sehr schwer messen. Diese Arten von Oberflächen verhalten sich wie, wenn Licht auf Milchglas strahlt, der Strahl wird gestreut und in alle Richtungen geschickt.

Zusätzlich tragen raue Oberfläche zu einer erheblichen Abnutzung der Schallgeber bei, besonders in Situationen, in denen er über die Oberfläche "geschrubbt" wird.

Sie sollten daher in einem bestimmten Abstand überprüft werden, v. a. bei ersten Anzeichen von Unebenheiten an der Kontaktfläche. Wenn dieser auf der einen Seite mehr als auf der anderen abgenutzt ist, können die Schallwellen nicht länger senkrecht durch die Materialoberfläche des Testobjekts dringen. In diesem Fall können kleine Unregelmäßigkeiten im Material nur schwierig gemessen werden, da der Schallstrahl nicht mehr genau unter dem Schallgeber liegt.

## **4. Arbeitsweise**

## **4.1 Ein- u. Ausschalten**

Das Gerät wird durch die Ein- u. Ausschalttaste ein- bzw. ausgeschalten. Beim allerersten Einschalten wird der Modelltyp, Herstellerinformation und die Seriennummer eingeblendet, bevor der Bildschirm für die Messungen erscheint. Im Gerät befindet sich ein spezieller Speicher, in dem alle Messungen hinterlegt werden, selbst nach dem Ausschalten.

### **4.2 Schallgeber Einstellung**

Der Schallgeber sollte vor der ersten Messung "voreingestellt" werden. Dies dient als zusätzliches Hilfsmittel und ermöglicht dem Benutzer zwischen den einzelnen Modellen den für die Messanforderungen (frequenz- und durchmesserabhängig) richtigen Schallgeber zu wählen.

- 1) Auf dem Bedienfeld wird die **D**Taste (li. unten) mehrmals gedrückt, um das Schallgebermodell zu aktivieren.
- 2) Mit der  $\Omega$  Taste oder der  $\Omega$  Taste werden die verschiedenen Modelle angezeigt.
- 3) Zum Verlassen wird die **E**raste gedrückt. Die Schallgebermodell Einstellung kann ebenso im Menu geändert werden, siehe Kapitel 5.

#### **4.3 Nulleinstellung**

Die **RERG** Taste wird benutzt, um die Nulleinstellung des Messgerätes durchzuführen. Wird dies nicht korrekt getan, können alle getätigten Messungen falsch ausfallen. Wenn das Gerät die Nulleinstellung erfährt, wird der festgelegte Fehlerwert gemessen und für alle darauffolgenden Messungen automatisch korrigiert.

Die Vorgehensweise ist wie folgt:

1) Das Gerät muss eingeschaltet und die Zweipunktkali brierung inaktiv sein. Die Nulleinstellung ist bei dieser nämlich nicht möglich.

- 2) Der Schallgeber (US- Messkopf) wird eingesteckt und die Anschlüsse der Stecker werden überprüft. Die Kontaktfläche des Schallgebers muss sauber sein.
- 3) Das derzeit benutzte Schallgebermodell wird im Gerät eingespeichert.
- 4) Es wird nun ein Tropfen Koppelungsmittel auf die metallene Nullplatte gegeben.
- 5) Der US- Messkopf wird vorsichtig auf die Nullplatte gedrückt.
- 6) Während der US- Messkopf jetzt durch das Gel auf der Nullplatte in direktem Kontakt mit dieser steht, wird die
	- $\frac{1}{1000}$  Taste gedrückt. "ZER" erscheint auf dem Display, während das Gerät den "Nullpunkt" errechnet.
- 7) Wenn das Symbol ''ZER" verschwindet, wird der US- Messkopf von der Nullplatte abgehoben.

Nun hat das Gerät den anfänglichen Fehlerfaktor erkannt und wird mit diesem alle darauf folgenden Messungen abgleichen. Bei der Nulleinstellung wird das Gerät stets die Schallgeschwindigkeit der eingebauten Nullplatte benutzen, auch wenn vorher andere Werte eingegeben wurden, um aktuelle Messungen zu tätigen.

Obwohl die letzte Nulleinstellung gespeichtert wird, ist es doch empfehlenswert, diese nach jedem Einschalten erneut durchzuführen, ebenso wenn ein anderer Schallgeber verwendet wird. Dies lässt sichergehen, dass das Gerät immer korrekt eingestellt wurde.

Mit dem Drücken der **TERO** Taste wird die laufende Nulleinstellung abgebrochen.

## **4.4 Schallgeschwindigkeit**

Um exakte Messungen tätigen zu können, muss dieses auf die Schallgeschwindigkeit des entsprechenden Materials eingestellt werden. Verschiedene Materialien haben verschiedene eigene Schallgeschwindigkeiten.

Wird dies nicht getan, werden alle Messungen mit einem bestimmten Prozentsatz fehlerhaft ausfallen. Die **Einpunkt- Kalibrierung** ist die gebräuchlichste Vor-

gehensweise, die Linearität über eine große Reichweite zu optimieren. Die **Zweipunkt- Kalibrierung** erlaubt eine höhere Genauigkeit bei kleinerer Reichweite, indem die Nulleinstellung und die Schallgeschwindigkeit ausgerechnet wird.

**Anmerkung:** Bei **Einpunkt- und Zweipunkt-Kalibrierungen** müssen vorab Farbe oder Beschichtung entfernt werden. Bleibt dies aus, wird das Kalibrierergebnis aus einer Art "Multimaterial- Schallgeschwindigkeiten" bestehen und mit Sicherheit nicht die des tatsächlich zu messenden Materials besitzen.

#### **4.4.1 Kalibrierung mit bekannter Materialstärke**

Anmerkung: Diese Vorgehensweise erfordert eine Materialprobe des Materials, welches gemessen werden soll, dessen exakte Materialstärke, die z. B. auf irgendeine Art vorher gemessen wurde.

1) Die Nulleinstellung wird gemacht.

2) Das Mustermaterial wird mit Kopplungsgel versehen.

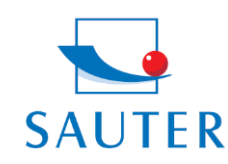

Tel: +49-[0]7433-9933-199 Fax: +49-[0]7433-9933-149 Internet: www.kern-sohn.com

# **Betriebsanleitung TU\_US**

- 3) Der US- Messkopf wird auf das Materialstück gedrückt. Auf dem Display ist nun ein Materialstärkenwert abzule sen und das Verkoppelungssymbol erscheint.
- 4) Sobald ein stabiler Ablesewert erreicht ist, wird der US- Messkopf wieder abgehoben. Wenn sich daraufhin die eben festgestellte Materialstärke von dem Wert, der während der Verkoppelung bestand, verändert, muss Schritt 3) wiederholt werden.
- 5) Mit den Tasten  $\boxed{\triangle}$  und  $\boxed{\triangle}$  kann nun die erforderliche Materialstärke (die des Mat.musters) angepasst werden.
- 6) Die Taste wird gedrückt und der berechnete Schallgeschwindigkeitwert erscheint anhand der Materialstärke, die zuvor eingespeichert wurde.
- 7) Zum Verlassen des Kalibriermodus wird die FI Taste gedrückt. Ab jetzt können Messungen getätigt werden.

#### **4.4.2 Kalibrierung bei bekannter Schallgeschwindig keit**

**Anmerkung:** Bei dieser Vorgehensweise muss die Schallgeschwindigkeit des zu messenden Materials bekannt sein. Eine Tabelle der geläufigsten Materialien ist in Anhang A dieser Bedienungsanleitung einzusehen.

- 1) Die Taste wird mehrmals gedrückt, um zum Element "Schallgeschwindigkeit" zu gelangen.
- 2) Mit der Taste kann zwischen den voreingestellten Schallgeschwindigkeiten gewechselt werden. Die voreingestellte Schallgeschwindigkeit lässt sich, fallls erforderlich, mit den Tasten  $\Omega$  und  $\Omega$  nach oben und unten überschreiben, bis der gewünschte Wert des zu messenden Materials erreicht ist. Dies ist beispiels weise notwendig, wenn es, wie bereits erwähnt, Abweichungen in der Materialzusammensetzung von (Hersteller zu Hersteller) für ein und dasselbe Material gibt.
- 3) Zum Verlassen des Kalibriermodus wird die  $\boxdot$  Taste gedrückt. Ab jetzt können Messungen getätigt werden. Eine andere Methode, das Gerät mit einer bekannten Schallgeschwindigkeit zu kalibrieren, ist wie folgt:
- 1) Man geht in das {Test Set} → {Velocity Set} Untermenu,

die Taste wird gedrückt, um ins Schallgeschwindigkeitsmenu zu gelangen.

2) Die Taste wird mehrmals gedrückt, bis die veränderbare numerische Ziffer erreicht wird.

Mit den Tasten  $\boxed{\Phi}$  /  $\boxed{\Phi}$  wird der Zahlenwert nach oben bzw. nach unten verändert, bis er dem der Schallge schwindigkeit des zu prüfenden Materials entspricht. Im Gerät ist eine automatische Wiederholungsfunktion eingebaut, sodass, wenn die Taste gedrückt gehalten bleibt, sich die Zahlenwerte im gleichen Abstand auf addieren bzw. sich stufenweise verringern.

3) Mit der  $\leftarrow$  Taste wird bestätigt oder mit der  $\left[\right]$  Taste wird die Kalibrierung abgebrochen.

Um ein möglichst genaues Messergebnis zu erzielen, wird allgemein empfohlen, das Messgerät mit einer Materialprobe bekannter Materialstärke zu kalibrieren.

Die Materialzusammensetzung an sich (und so die Schallgeschwindigkeit) variiert oft vom einen zum anderen Hersteller. Die Kalibrierung mit einer Materialprobe bekannter Materialstärke versichert, dass das Messgerät so exakt wie möglich auf das zu messende Material eingestellt wurde.

## **4.5 Messungen werden getätigt**

Das Messgerät speichert immer den zuletzt gemessenen Wert, bis ein neuer Wert hinzukommt.

Damit der Schallgeber einwandfrei funktioniert, dürfen keine Luftbrücken zwischen seiner Kontaktfläche und der Oberfläche des zu messenden Materials bestehen. Dies wird mit dem Ultraschallgel, dem "Verkoppelungsmittel" erreicht. Diese Flüssigkeit "verkoppelt" oder überträgt die Ultraschallwellen vom Schallgeber ins Material und wieder zurück. Vor der Messung sollte also ein wenig Koppelungsmittel auf die zu messende Materialoberfläche gegeben werden. Schon ein einziger Tropfen ist ausreichend.

Danach wird der US- Messkopf vorsichtig fest auf die Materialoberfläche gepresst. Das Verkoppelungssymbol und eine Zahl erscheint im Display. Wenn das Gerät "sauber eingestellt" und die korrekte Schallgeschwindigkeit ermittelt wurde, zeigt die Zahl im Display die aktuelle Materialstärke, direkt unter dem Schallgeber gemessen, an.

Falls die Verkoppelungsanzeige nicht erscheint oder die Zahl auf dem Display fraglich ist, muss zuerst überprüft werden, ob sich ausreichend Verkoppelungsmittel an der Stelle unter dem US- Messkopf befindet und ob dieser flach auf das Material gesetzt wurde. Manchmal ist es erforderlich, einen anderen Schallgeber für das entsprechende Material auszuprobieren (Durchmesser oder Frequenz).

Während der US- Messkopf in Kontakt zu dem zu messenden Material steht, werden pro Sekunde vier Messungen getätigt. Wird er von der Oberfläche abgehoben, bleibt auf dem Display die letzte Messung bestehen.

**Anmerkung:** Manchmal wird ein dünner Film des Verkoppelungsmittels zwischen dem US- Messkopf und der Materialoberfläche mitgezogen, wenn der Messkopf

abgehoben wird. In diesem Fall ist es möglich, dass eine Messung durch diesen Film gemacht wird, die dann größer oder kleiner ausfällt als sie sollte. Dies ist offensichtlich, denn wenn die eine Messung getätigt wird, während der US- Messkopf noch platziert ist und die andere, wenn er gerade abgehoben wurde. Dazu kommt, dass bei Materialien mit dicker Farbe oder Beschichtung stattdessen eher diese als das beabsichtigte Material gemessen werden. Die Verantwortlichkeit für eine saubere

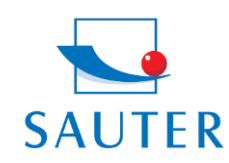

Tel: +49-[0]7433-9933-199 Fax: +49-[0]7433-9933-149 Internet: www.kern-sohn.com

# **Betriebsanleitung TU\_US**

Benutzung des Messgerätes im Zusammenhang mit dem Erkennen dieser Phänomene bleiben letztlich dem Benutzer vorenthalten.

### **4.6 Zweipunkt- Kalibrierung**

Diese Vorgehensweise setzt voraus, dass der Anwender zwei bekannte Materialstärkenpunkte des Testmaterials hat und diese repräsentativ für den Messbereich sind. 1) Auf dem {Test Set} → {2- Point Cal} Untermenu wird die

Taste gedrückt, um die Zweipunkt- Kalibrierung Einzuschalten. Dann wird das Menu verlassen, um auf den Bildschirm des Messgerätes zu kommen. "DPC" erscheint auf dem Display.

- 2) Die Taste wird gedrückt, um mit der Kalibrierung zu beginnen. Die Folge ''NO1" erscheint, welches die ers te Messstelle anzeigt.
- 3) Es wird Verkoppelungsmittel auf das Materialmuster ge geben.
- 4) Der US- Messkopf wird darauf platziert, (auf dem ersten bzw. zweiten Kalibrierpunkt) und es wird die korrekte Po sition des US- Messkopfes auf dem Materialmuster überprüft. Auf dem Display sollten nun ein Messwert angezeigt werden und das Verkoppelungssymbol sollte erscheinen.
- 5) Sobald ein stabiler Messwert erreicht ist, wird der Schallgeber abgehoben. Wenn das Ableseergebnis sich von dem unterscheidet, als der Schallgeber noch ver koppelt war, muss Schritt 4 wiederholt werden.
- 6) Die Messung der Materialstärke wird nach oben und unten mit den Tasten  $\boxed{\Phi}$  /  $\boxed{\Phi}$  verändert, bis die Materialstärke des Materialmusters gefunden ist.
- 7) Zur Bestätigung wird die Taste gedrückt. Die Anzei ge springt auf ''NO2" und der zweite Kalibrierpunkt kann gemessen werden.
- 8) Die Schritte 3 bis 7 werden wiederholt. Die Anzeige Springt zurück auf ''DPC".

Nun ist das Gerät bereit, Messungen in seinem Messbereich zu tätigen.

#### **4.7 Der Ultraschallbild- Modus ( Scan- Modus)**

Während das Gerät sich in Einzelpunktmessungen hervorragend auszeichnet, ist es manchmal erstrebenswert, eine größere Fläche zu untersuchen, um nach der dünnsten Stelle zu suchen. Dieses Gerät besitzt eine Scan- Modus Ausstattung, mit der genau das möglich ist.

Bei normaler Arbeitsweise werden pro Sekunde vier Messungen getätigt, was bei Einzelmessungen sehr angebracht ist. Im Scan- Modus sind dies zehn Messungen pro Sekunde und die Ableseergebnisse werden auf dem Display angezeigt. Während der Schallgeber mit dem zu messenden Material in Kontakt ist, sucht das Gerät automatisch nach dem kleinsten Messwert. Der Schallgeber kann über die Oberfläche

"geschrubbt" werden, denn kurze Unterbrechungen des Signals werden ignoriert. Bei Unterbrechungen, die länger als zwei Sekunden dauern, wird der kleinste gefundene Messwert angezeigt. Wird der Schallgeber abgehoben, wird ebenso der kleinste gefundene Messwert angezeigt.

Im {Test Set}  $\rightarrow$  {Work Mode} Menu ist die Taste  $\left[\frac{1}{2}I\right]$  zu drücken, um zwischen dem Einzelpunkt- Messmodus und Dem Scan- Modus zu wechseln.

#### **4.8 Grenzwert setzen**

Dies ermöglicht dem Benutzer während der Messung einen hör- und sichtbaren Parameter zu setzen. Wenn eine Messung jenseits des Grenzwertes liegt, die der Benutzer festgelegt hat, wird ein Signalton ertönen, sobald dieser aktiviert wurde. Dies verbessert die Geschwindigkeit und Effektivität der Messungen, da nicht dauernd auf das Display geschaut werden muss.

Im Folgenden wird beschrieben, wie diese Option hergestellt wird:

1) Im {Test Set} → {Tolerance Limit} Menu wird die Taste gedrückt, um den Befehl zu aktivieren.

- 2) Mit der Taste  $\boxed{\text{m}}$  und den Tasten  $\boxed{\text{m}}$  und  $\boxed{\text{v}}$  wird der obere und untere Grenzwert zu dem gewünschten Messwert festgelegt.
- 3) Die Taste wird nochmals gedrückt, um zu bestätigen und um ins eigentliche Menu zu gelangen oder die

Taste  $\Xi$  wird betätigt, um die Grenzwertsetzung abzubrechen.

Wenn das gesetzt Limit den Messbereich übersteigt, wird das Messgerät an eine Neueinstellung (re-set) erinnern. Ist das untere Limit größer als das obere, werden die Werte automatisch ausgetauscht.

#### **4.9 Auflösung**

Das Gerät hat eine zwei wählbare Bildschirmauflösungen und zwar 0,1mm und 0,01mm.

Diese finden sich im Menu unter {Test Set}→ {Resolution}.

Mit der Taste  $\leftarrow$  kann hier zwischen "high" (hohe Auflösung) und "low" (schwache Auflösung) gewählt werden.

#### **4.10 Einheitsskala**

Im Menu {Test Set}→ {Unit} wird mit der Taste zwischen mm (metrisch) und inch (engl.) gewählt.

### **4.11 Speichermanagement**

### **4.11.1 Einen Ablesewert speichern**

Die Messwerte können mit 20 Dateien (F00-F19) im Gerät gespeichert werden und für jede Datei gibt es 99 Register. Die Vorgehensweise ist wie folgt:

1) Die Taste **by** wird gedrückt und somit das Menu

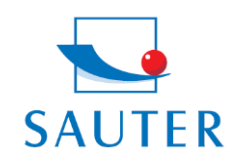

Tel: +49-[0]7433-9933-199 Fax: +49-[0]7433-9933-149 Internet: www.kern-sohn.com

# **Betriebsanleitung TU\_US**

**{**File name**}** auf dem Display aufgerufen.

- 2) Mit den Tasten **4** und **E** kann die entsprechende Datei gewählt werden.
- 3) Nachdem ein neuer Ablesewert erscheint, wird die Spei chertaste  $\boxplus$  gedrückt, um die Messung in der aktuellen

Datei abzuspeichern.

 Mit der **{**Auto Save**}** Funktion wird der Messwert auto matisch in der Datei hinterlegt, sobald eine neue Messung hinzukommt.

## **4.11.2 Gespeicherte Ableseergebnisse aufrufen**

Die Taste **b** wird mehrmals gedrückt, bis auf dem Display **{Record No}** erscheint. Mit den Tasten **0** und

kann die Registernummer gewechselt werden. Das Gerät liest die gespeicherten Messwerte anhand der Registernummer aus dem Speicher ab und macht sie gleichzeitig auf dem Display sichtbar. Um die Daten zu

stornieren, wird die **□** Taste gedrückt.

Die gespeicherten Register können auch über den Zugang durchs Menu aufgezeigt werden:

unter **{**Memory Manager**}**→ {View Mem Data} wird die

Taste gedrückt, um den Speicher aufzurufen.

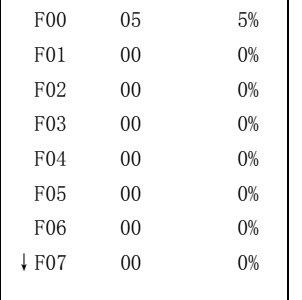

Höchstens 8 Dateien einschließlich des Dateinamens, dem gezählten Registern und der Kennzahl, die auf der Datei benutzt wird, kann auf einmal auf dem Display gezeigt werden. Mit den Tasten  $\Phi$  und  $\Phi$  kann hoch- und runtergerollt werden. Mit  $\boxed{\boxplus}$  beendet man die Recherche. Mit der Taste können Details dieser Datei eingesehen werden.

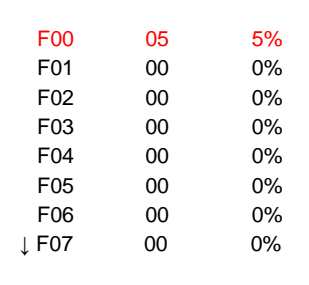

Mit den Tasten  $\boxed{\text{1}}$  und  $\boxed{\text{1}}$  wird der Curser zu der ge-

wünschten Linie bewegt. Mit der Tastenbetätigung können Details angesehen werden, s. untere Tabelle:

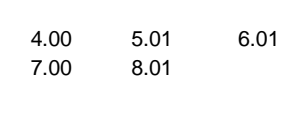

Es werden in der Datei F00 genau 5 Daten gespeichert.

### **4.11.3 Dateien löschen**

Das Menu {Memory Management} wird aufgerufen und dann das Menu {Delete by file} gesucht und die Taste gedrückt. Dieser Tastendruck löscht alle Messdaten, die nach der Bestätigung im Speicher enthalten waren.

#### **4.12 Datenausdruck**

Vor dem Ausdrucken muss der Verbindungsstecker des Druckerkabels (optional erhältlich) am Hauptteil des Messgeräts in die Buchse auf der Seite oben links eingesteckt werden. Der andere Stecker wird in die Datenübertragungsbuchse des Minidruckers gesteckt.

#### **4.12.1 Die laufende Datei ausdrucken**

Das Menu {Print Function} wird aufgerufen und darauf das

Menu {Print Current} gesucht, dann die Taste gedrückt. Somit werden alle Daten, die sich in dieser Datei befinden, mittels des Adapterkabels zum Drucker gesandt und anschließend ausgedruckt.

#### **4.12.2. Eine bestimmte Datei ausdrucken**

Das Menu {Print Function} wird aufgerufen und darauf das

Menu {Print Memory} gesucht, dann die Taste gedrückt. Nun wird der erste und der letzte Dateiname eingegeben und alle gewünschten Dateien werden ausgedruckt.

## **4.12.3 Alle Speicherdaten ausdrucken**

Das Menu {Print Function} wird aufgerufen und das Menu

{Print all Mem} gesucht, anschließend die Taste gedrückt. Damit werden alle gespeicherten Daten zum Drucker gesandt und ausgedruckt.

#### **4.13 Systemeinstellung**

Vom Hauptmenu aus wird im Untermenu {System Set} die

Taste gedrückt.

- 1) Wenn {Auto Save} auf <On> steht, können die Daten der laufenden Datei nach der Messung automatisch gespeichert werden.
- 2) Wenn {Key Sound} auf <On> steht, gibt der Summer bei jedem Tastendruck einen kurzen Signalton von sich.

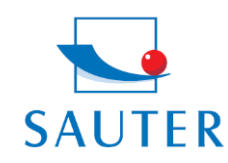

Tel: +49-[0]7433-9933-199 Fax: +49-[0]7433-9933-149 Internet: www.kern-sohn.com

# **Betriebsanleitung TU\_US**

- 3) Wenn {Warn Sound} auf <On> steht, ist bei jedem Über schreiten der Toleranzgrenze ein langer Signalton zu hören.
- 4) LCD Bildhelligkeitseinstellung: Im Untermenu
	- {System Set} → {LCD Brightness} wird die Taste gedrückt. Mit den Pfeilen  $\boxed{\triangle}$  und  $\boxed{\triangle}$  wird die Displayhelligkeit erhöht oder abgeschwächt. Mit der Taste
	- werden die Änderungen bestätigt bzw. mit **b** annulliert.

## **4.14 Systeminformationen**

Diese Funktion gibt die wichtigsten Informationen über den Hauptteil des Geräts sowie der Firmware. Die Ausführung ändert sich, wenn sich die Firmware ändert.

#### **4.15 EL Hinterleuchtetes Display**

Hiermit lässt es sich auch in dunklem Umfeld arbeiten. Mit

der Taste <sup>[ 米]</sup> wird das Hintergrundlicht aktiviert und deaktiviert, sobald das Messgerät eingeschaltet wurde. Da das EL- Licht viel Strom verbraucht, sollte es nur bei Bedarf eingeschaltet werden.

#### **4.16 Batterieinformation**

Es werden zwei AA Alkaline Batterien als Energiequelle benötigt. Nach mehreren Stunden Gebrauch der Batterien erscheint auf dem Display das Symbol . Will be größer der schwarze Anteil im Symbol, desto voller ist der Akku noch. Wenn die Batteriekapazität erschöpft ist, erscheint folgendes Symbol und beginnt zu blinken. Jetzt sollten die Batterien gewechselt werden.

Im Bild auf der nächsten Seite ist die Position der Batterien im Gerät einzusehen. Beim Wechsel muss unbedingt auf die Polarität acht gegeben werden.

Vorgehensweise:

- 1. Das Gerät ausschalten
- 2. Die Batterieabdeckung wird vom Gerät abgenommen und die zwei Batterien werden entnommen.
- 3. Die Batterien werden ordnungsgemäß eingesetzt.
- 4. Die Batterieabdeckung wird wieder aufgesetzt.
- 5. Das Gerät wird zur Kontrolle wieder eingeschaltet.

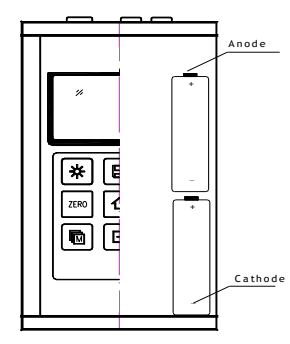

Wird das Gerät für einen längeren Zeitraum nicht benutzt, sollten die Batterien entnommen werden.

Es ist zu empfehlen, die Batterien bereits auszutauschen, wenn die Kapazität zur Hälfte erschöpft ist.

## **4.17 Automatische Abschaltung (Auto- Power Off)**

Das Gerät besitzt eine automatische Abschaltfunktion, um Energie zu sparen. Wird es länger als fünf Minuten nicht benutzt, schaltet es automatisch ab. Dies ist ebenso der Fall, wenn die Batteriespannung zu gering ist.

## **4.18 Grundeinstellung des Systems**

Die Taste **b** wird während des Einschaltens gedrückt, um die Fabrikeinstellungen herzustellen. Alle Speicherdaten werden hiermit auch gelöscht. Diese Vorgehensweise kann hilfreich sein, wenn die Kenngröße im Messgerät unbrauchbar geworden ist.

#### **4.19 Verbindung zum PC**

Das Gerät ist mit dem serienmäßigen Adapteranschluss RS-232 ausgerüstet. Mit dem optional erhältlichen Kabel ist die Verbindung zum PC oder externen Speichergeräten möglich. Die Messdaten, die im Gerätespeicher hinterlegt sind, können über dieses Kabel durch den RS-232 Zugang übertragen werden.

Für eine detaillierte Information der Kommunikationssoftware ist die Software- Anleitung zu lesen.

#### **5. Bedienung des Menus**

Beide, die Voreinstellung der Parameter und die zusätzliche Funktion, werden durch die Menubedienung verwirklicht. Mit der Taste **bullet besteht Zugang zum** Hauptmenu.

## **5.1 Zugang zum Hauptmenu**

Mit der Taste **b**esteht Zugang zum Hauptmenu und mit dieser kann es wieder verlassen werden.

## **5.2 Zugang zum Untermenu**

Mit der Taste besteht Zugang zum Untermenu.

## **5.3 Das Parameter wechseln**

Mit der Taste i wird der Wert des Parameter auf dem auf Parameter eingestellten Display gewechselt.

## **5.4 Numerische digitale Eingabe**

Die Taste **b** wird mehrmals betätigt, um zu der zu ändernden Zahl zu gelangen; mit den Tasten  $\boxed{\text{A}}$  und  $\boxed{\text{B}}$ wird der Zahlenwert auf dem Display bis zum gewünschten Zahlenwert vergrößert oder verkleinert.

## **5.5 Speichern und Verlassen des Menus**

Mit der Taste wird jegliche Änderung bestätigt und zur vorigen Bildschirmseite zurückgekehrt.

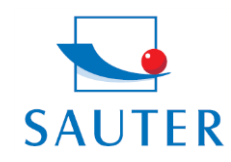

Tel: +49-[0]7433-9933-199 Fax: +49-[0]7433-9933-149 Internet: www.kern-sohn.com

# **Betriebsanleitung TU\_US**

## **5.6 Löschen und Verlassen des Menus**

Mit der Taste wird jegliche Änderung gelöscht und zur vorigen Bildschirmseite zurückgekehrt.

#### **6. Wartung**

Falls an Ihrem Messinstrument irgendwelche außergewöhnlichen Probleme auftauchen, sollte daran bitte nichts auf eigene Verantwortung repariert oder abmontiert werden. Der beiliegende Garantieschein sollte ausgefüllt und das Gerät an uns eingeschickt werden. Die Wartung wird dann von uns durchgeführt.

#### **7. Transport und Aufbewahrung**

1) Das Messgerät darf keinen Vibrationen, starken magnetischen Feldern, zersetzendem Medium oder Staub ausgesetzt sein und keinen groben Umgang erfahren. Es sollte bei normaler Temperatur aufbewahrt werden.

#### **Anhang A: Schallgeschwindigkeiten**

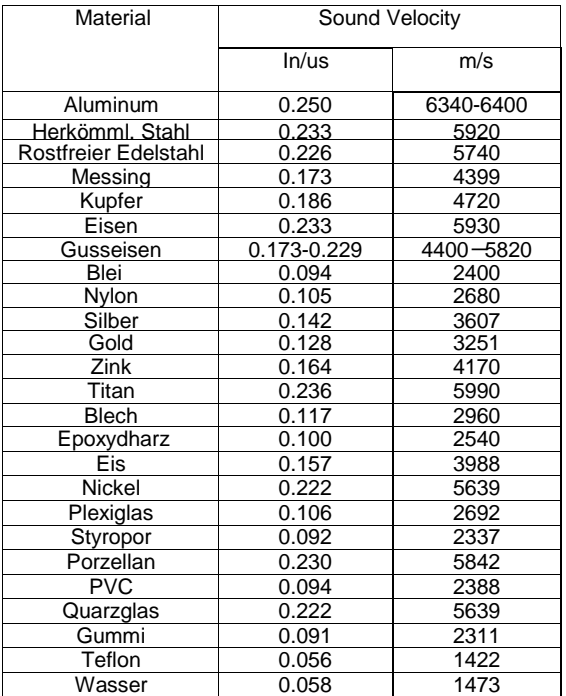

#### **Anhang B: Bemerkungen zur Anwendung**

#### **Das Messen von Rohren und Schlauchmaterial**

Wird ein Stück Rohr gemessen, um die Stärke der Rohrwand festzustellen, ist die Positionierung des Schallgebers wichtig. Ist der Durchmesser des Rohres größer als 4 inch, sollte die Position des Schallgebers auf dem Rohr so sein, dass der Einschnitt auf der Kontaktfläche senkrecht (perpendicular) zu der langen Achse des Rohres verläuft.

Bei kleineren Rohrdurchmessern sollten zwei Messungen auf derselben Stelle durchgeführt werden, und zwar eine mit dem Einschnitt auf der Kontaktfläche senkrecht zur langen Achse und die andere parallel zu dieser. Der kleinere Messwert dieser beiden Messungen wird dann als der exakte Messwert dieser Stelle genommen.

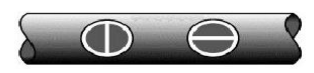

Perpendicular Parallel

### **Das Messen heißer Oberflächen**

Die Geschwindigkeit des Schalls durch ein bestimmtes Material ist abhängig von dessen Temperatur. Bei steigender Temperatur verringert sich die Schallgeschwindigkeit. Bei den meisten Anwendungen mit einer Oberflächentemperatur von weniger als 100°C müssen keine weiteren Vorkehrungen getroffen werden. Bei Temperaturen darüber beginnt die Veränderung der Schallgeschwindigkeit des zu messenden Materials merkliche Auswirkungen auf die Ultraschallmessung zu haben.

Bei solch hohen Temperaturen wird empfohlen zuerst eine Kalibrierung mit einem Materialmuster bekannter Materialstärke durchzuführen, welches genau oder annähernd der Temperatur des zu messenden Materials entspricht. Damit kann das Messgerät die exakte Schallgeschwindigkeit durch das heiße Material berechnen.

Bei Messungen auf heißen Oberflächen kann es auch notwendig sein, einen "Hochtemperatur- Schallgeber" zu benutzen. Diese sind speziell für den Einsatz bei hohen Temperaturen gebaut, zumal da der Kontakt mit der Materialoberfläche für eine stabile Messung für kurze Zeit gehalten werden sollte.

Während der Schallgeber in direktem Kontakt mit der heißen Oberfläche ist, erwärmt sich dieser. Durch thermale Ausdehnung und andere Effekte kann sich dies nachteilig auf die Messgenauigkeit auswirken.

### **Das Messen beschichteter Materialien**

Beschichtete Materialien sind etwas Besonderes, da ihre Dichte (und deshalb auch Schallgeschwindigkeit) von einem zum anderen Stück beträchtlich variieren kann.

Selbst durch eine einzige Oberfläche können merkliche Unterschiede in der Schallgeschwindigkeit festgestellt werden. Die einzige Möglichkeit, zu einem genauen Mess-Ergebnis zu kommen, ist, zuvor eine Kalibrierung auf einem Materialmuster bekannter Materialstärke durchzuführen. Dieses sollte idealer Weise aus dem selben Stück wie das zu messende Material sein, zumindest von derselben Fertigungsreihe. Mit Hilfe der "Vorab- Kalibrierung" werden die Abweichungen auf ein Minimum reduziert.

Ein zusätzlich wichtiger Faktor beim Messen von beschichteten Materialien ist, dass jegliche

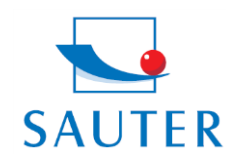

**Sauter GmbH** Ziegelei 1 D-72336 Balingen

Tel: +49-[0]7433-9933-199 Fax: +49-[0]7433-9933-149 Internet: www.kern-sohn.com

## **Betriebsanleitung TU\_US**

E-Mail: info@sauter.eu

eingeschlossene Luftlücke eine vorzeitige Reflexion des Ultraschallstrahls bewirkt. Dies wird in einer plötzlichen Abnahme der Materialstärke bemerkbar. Während dies einerseits die exakte Messung der gesamten Materialstärke verhindert, wird der Anwender positiverweise auf Luftlücken in der Beschichtung hingewiesen.

#### **Materialeignung**

Ultraschall- Materialstärkenmessungen basieren darauf, dass ein Schall durch das zu messende Material geschickt wird. Nicht alle Materialien sind dafür geeignet. Die Ultraschallmessung kann praktisch für eine Vielzahl von Materialien angewandt werden einschließlich Metalle, Plastik und Glas. Schwierige Materialien sind manche Gussmaterialien, Beton, Holz, Fiberglas und manche Gummiarten.

#### **Koppelungsmittel**

Alle Ultraschallanwendungen erfordern ein Medium, um den Schall vom Schallgeber zum Testmaterial zu übertragen. Typischerweise ist dies ein sehr zähflüssiges Mittel.

Der Ultraschall kann nicht effizient durch Luft übertragen werden.

Es wird eine Vielzahl von Koppelungsmitteln benutzt. Für die meisten Anwendungen ist Propylen Glycol zu verwenden. Bei schwierigen Anwendungen wird Glycerin empfohlen, da hier eine maximale Schallübertragungsstärke gefordert ist. Jedoch kann Glycerin bei einigen Metallen Korrosion durch Wasseraufnahme entstehen.

Andere Koppelungsmittel für Messungen bei normalen Temperaturen können Wasser, verschiedene Öle oder Fette, Gels und Silikonflüssigkeiten enthalten. Messungen bei hohen Temperaturen erfordern spezielle Hochtemperatur- Koppelungsmittel.

Bezeichnend bei der Ultraschallmessung ist, dass das Gerät eher das zweite als das erste Echo von der hinteren Oberfläche des zu messenden Materials benutzt, wenn es sich im Standard Pulse- Echomodus befindet. Dies resultiert in einem Ableseergebnis, das **zweimal** so groß ist, wie es sein sollte.

Die Verantwortlichkeit für eine angemessene Benutzung des Messgerätes und das Erkennen dieser Phänomene liegen ausschließlich beim Anwender selbst.

#### **8. Konformitätserklärung**

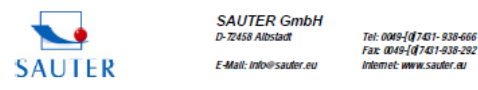

#### Konformitätserklärung

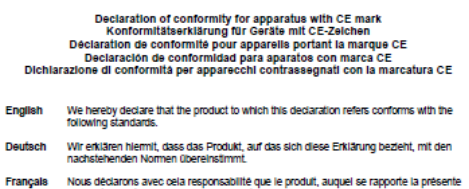

- iuns avec ceia resp.<br>Lact onnforma ain o .<br>mos en la presente que el producto al que se reflere esta declaración est''a de<br>:on las normas siguientes
- Dichiariamo con ciò che il prodotto al quale la presente dichiarazione si riferisce è<br>conforme alle norme di seguito citate.

#### Thickness Gauge: SAUTER TU series **SAUTER TN series**

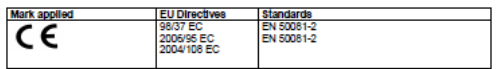

Date: 07.04.2009

**CALITED GANGLE** 33 FLT3400 Albertard Tal .<br>49.(0) 7431 938 666, Fam .<br>Can am Taibh agus nan

**SALITER Gmi** 

Seite 1 von 1